## **Οδηγίες για ρύθμιση Κοινόχρηστου e-mail λογαριασμού(shared mailbox) στο webmail**

Τελευταία Ενημέρωση 06/09/2018

## Εισαγωγή

Ως κοινοχρηστό γραμματοκιβώτιο (shared mailbox) ορίζεται το γραμματοκιβώτιο/email που μπορούν να χρησιμοποιούν ταυτόχρονα πολλοί χρήστες. Τα γραμματοκιβώτια αυτού του είδους δεν έχουν ξεχωριστό username/password, αλλά είναι προσβάσιμα μέσα από τους προσωπικούς λογαριασμούς των επιμένους χρηστών. Αν πχ ο διαχειριστής έχει ορίσει οι χρήστες teststudent8@uniwa.gr & teststudent10@uniwa.gr να έχουν πρόσβαση στο γραμματοκιβώτιο testsharedmailbox@uniwa.gr, τότε οι χρήστες αυτοί συνδεομένοι με τα προσωπικά τους στοιχεία προσβασης στην υπηρεσία email θα έχουν πρόσβαση τοσο στο προσωπικό τους γραμματοκιβώτιο οσο και στο κοινόχρηστο.

## **Οδηγίες ρύθμισης Κοινόχρηστου email λογαριασμού (Shared mailbox) στο webmail**

1. Για να προσθέσετε έναν Κοινόχρηστο λογαριασμό ηλεκτρονικής αλληλογραφίας (shared mailbox) στο webmail περιβάλλον(webmail.uniwa.gr), αρχικά ανοίγετε την εφαρμογή από ένα browser.

Last update: 2018/09/06

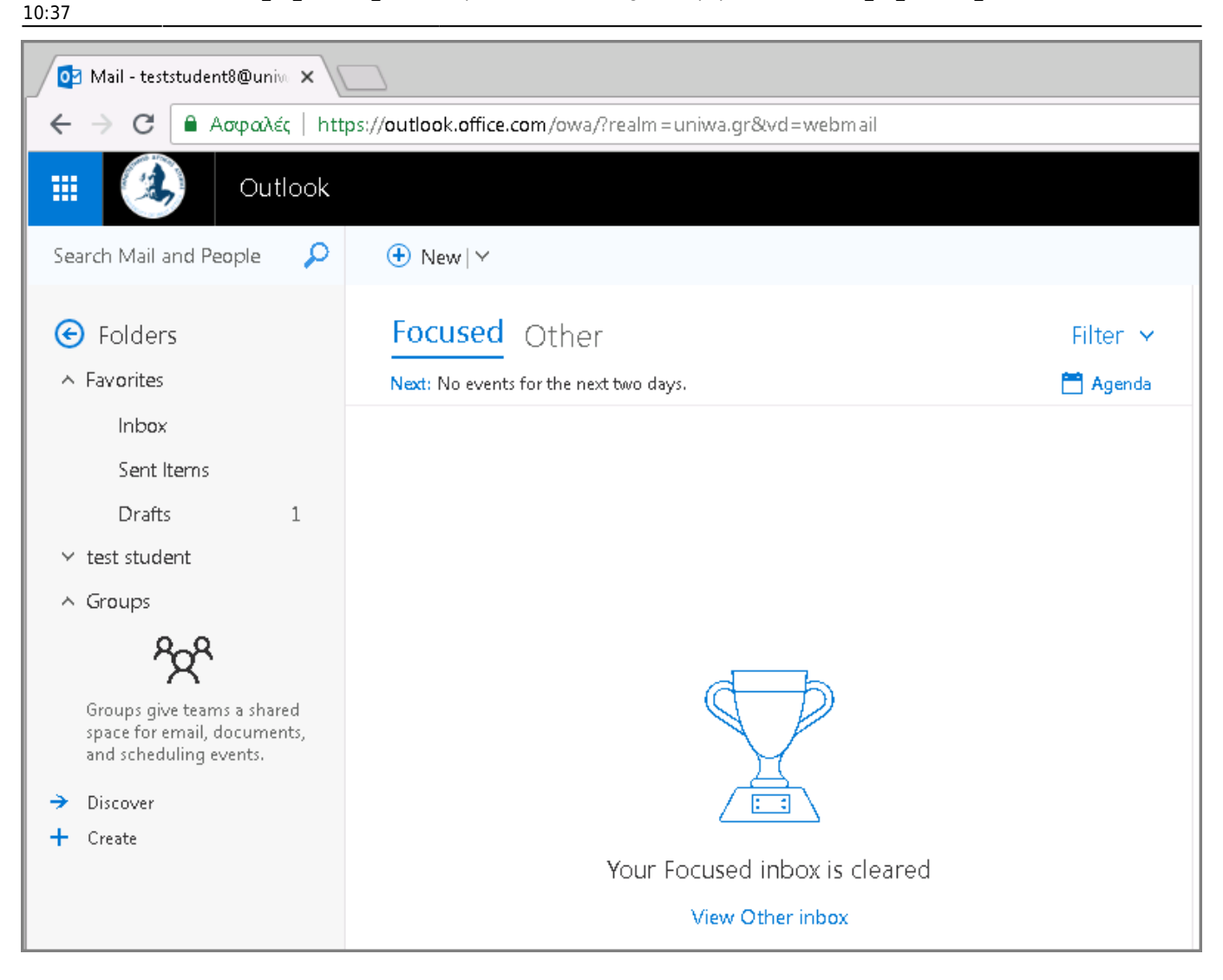

2. Επιλέγετε τον λογαριασμό σας στην αριστερή στήλη, και κάνετε δεξί κλικ με το ποντίκι σας ώστε να εμφανιστεί το σχετικό μενού. Στην συνέχεια επιλέγετε το "Add shared folder".

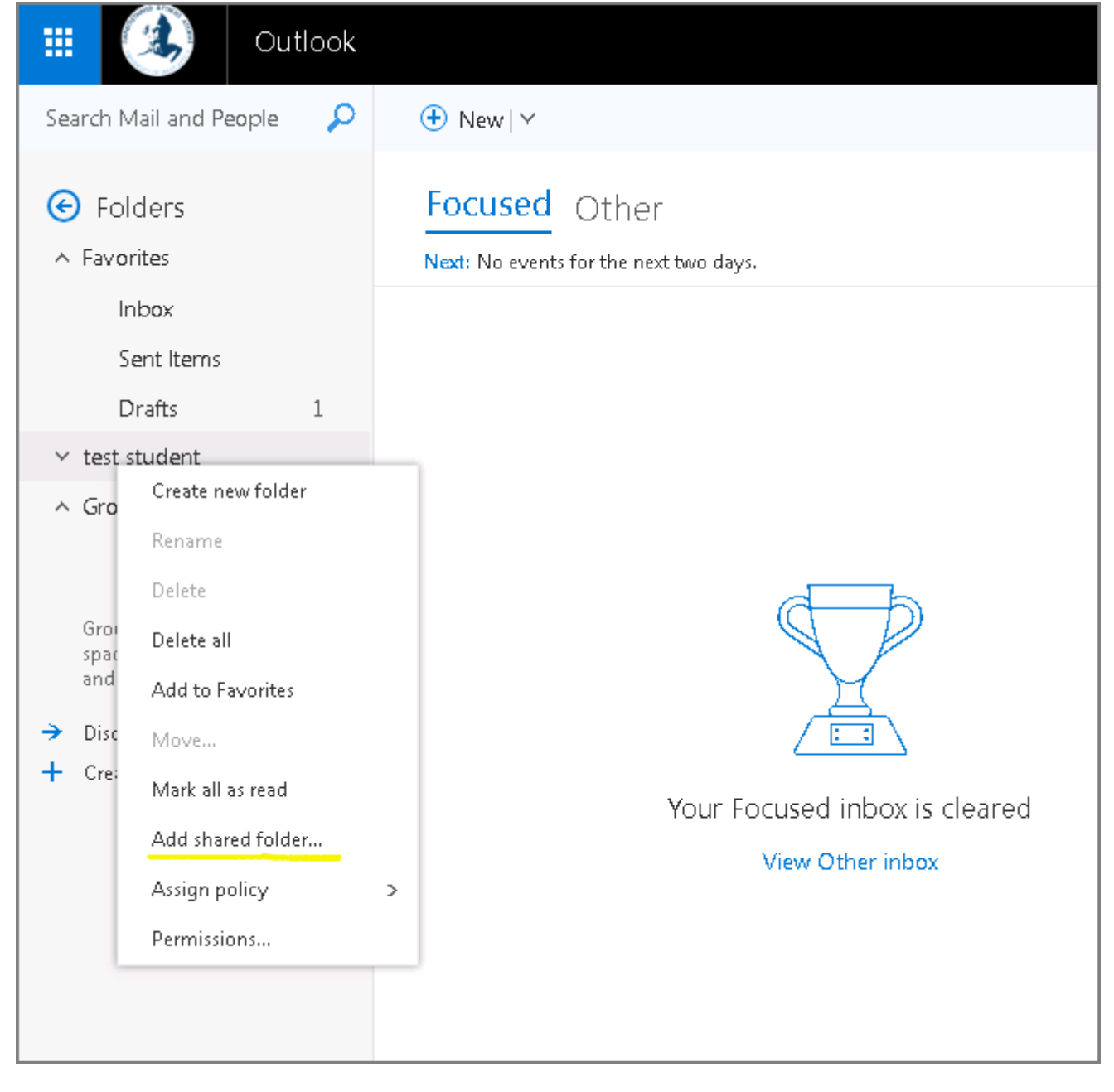

3. Στην καρτέλα που θα εμφανιστεί θα πρέπει να καταχωρήσετε την διεύθυνση του Κοινόχρηστου λογαριασμού που θέλετε να προσθέσετε.

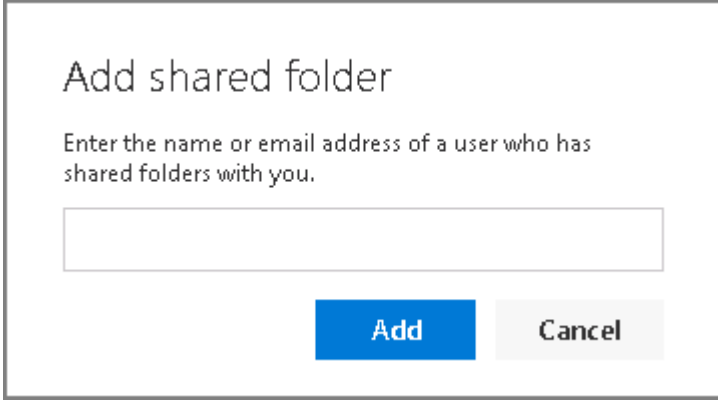

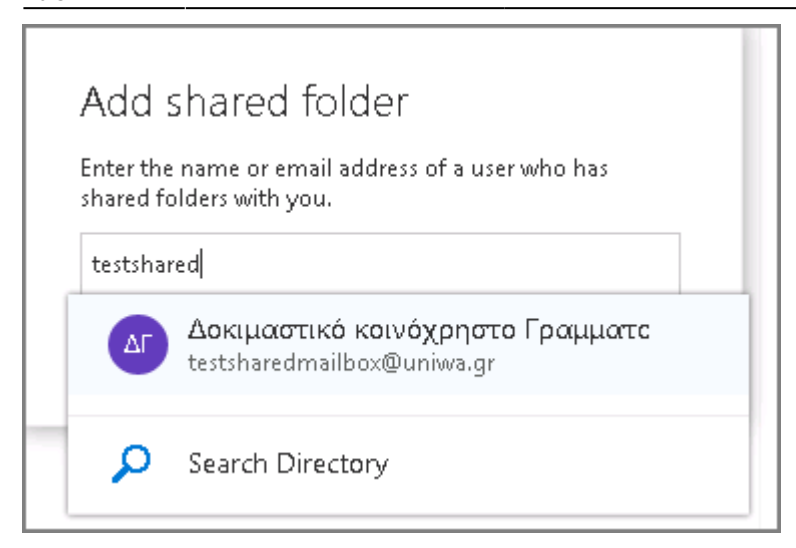

4. Αφού επιλέξετε την διεύθυνση του Κοινόχρηστου λογαριασμού πατάτε "Add".

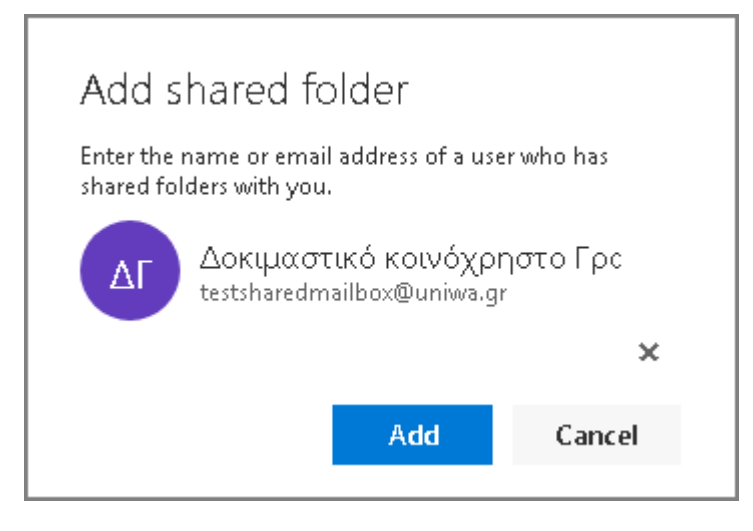

5. Πλέον ο Κοινόχρηστος λογαριασμός θα εμφανίζετε στην αριστερή στήλη της εφαρμογής webmail.

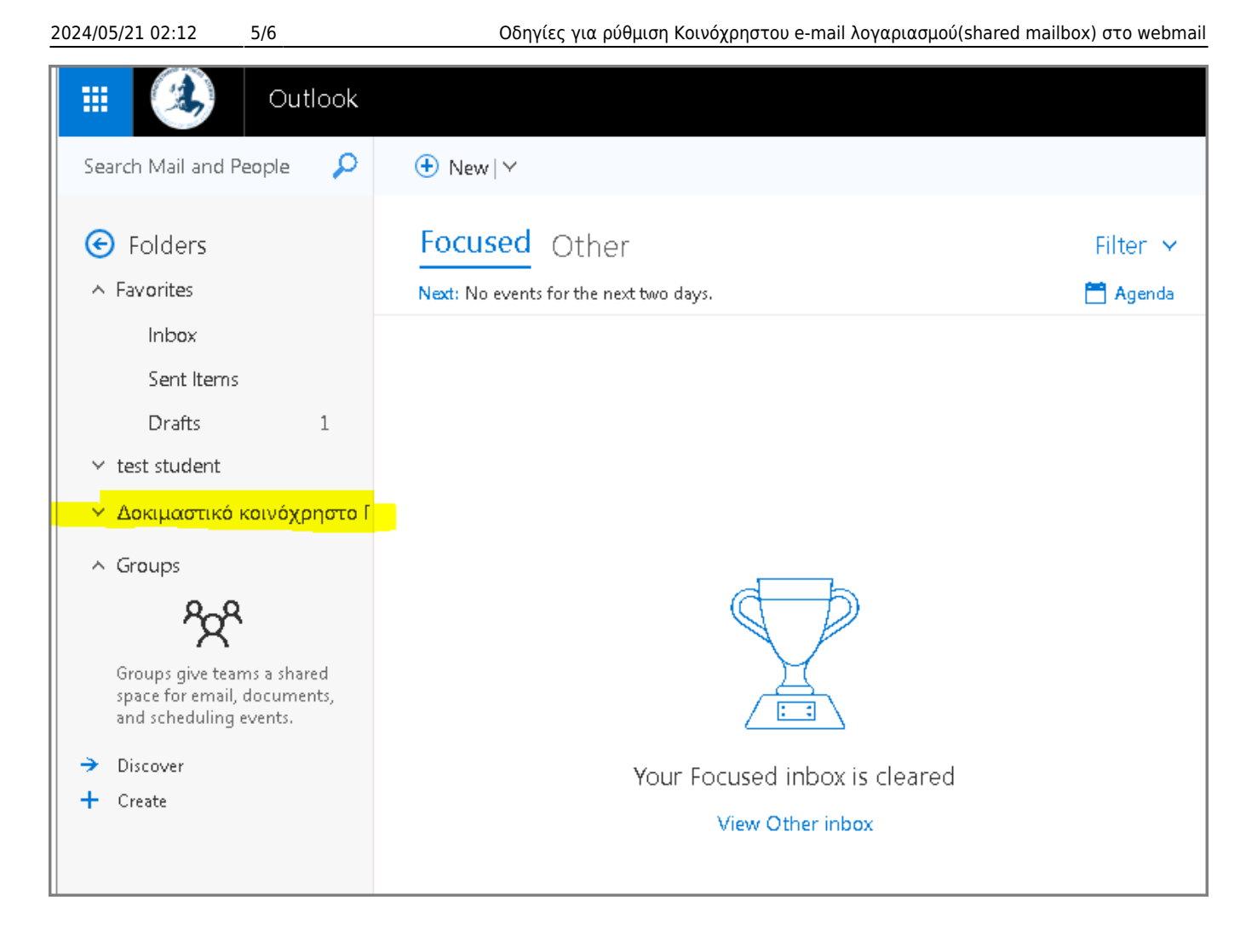

## **Ανοίγμα Κοινόχρηστου email λογαριασμού (Shared mailbox) σε ξεχωριστό tab του browser**

Για αποδοτικότερη χρήση ενός Κοινόχρηστου email λογαριασμού (Shared mailbox) προτείνετε να το ανοίγετε σε ξεχωριστό tab του browser. Για να το κάνετε αυτό θα πρέπει:

1. Να μπείτε πρώτα στην εφαρμογή webmail με τα προσωπικά σας στοιχεία πρόσβασης.

2. Να ανοίξετε ένα καινούριο tab στο browser σας και να πληκτρολογήσετε το παρακάτω url:

[https://outlook.office.com/owa/share\\_mailbox\\_adress](https://outlook.office.com/owa/share_mailbox_adress) πχ <https://outlook.office.com/owa/testsharedmailbox@uniwa.gr>

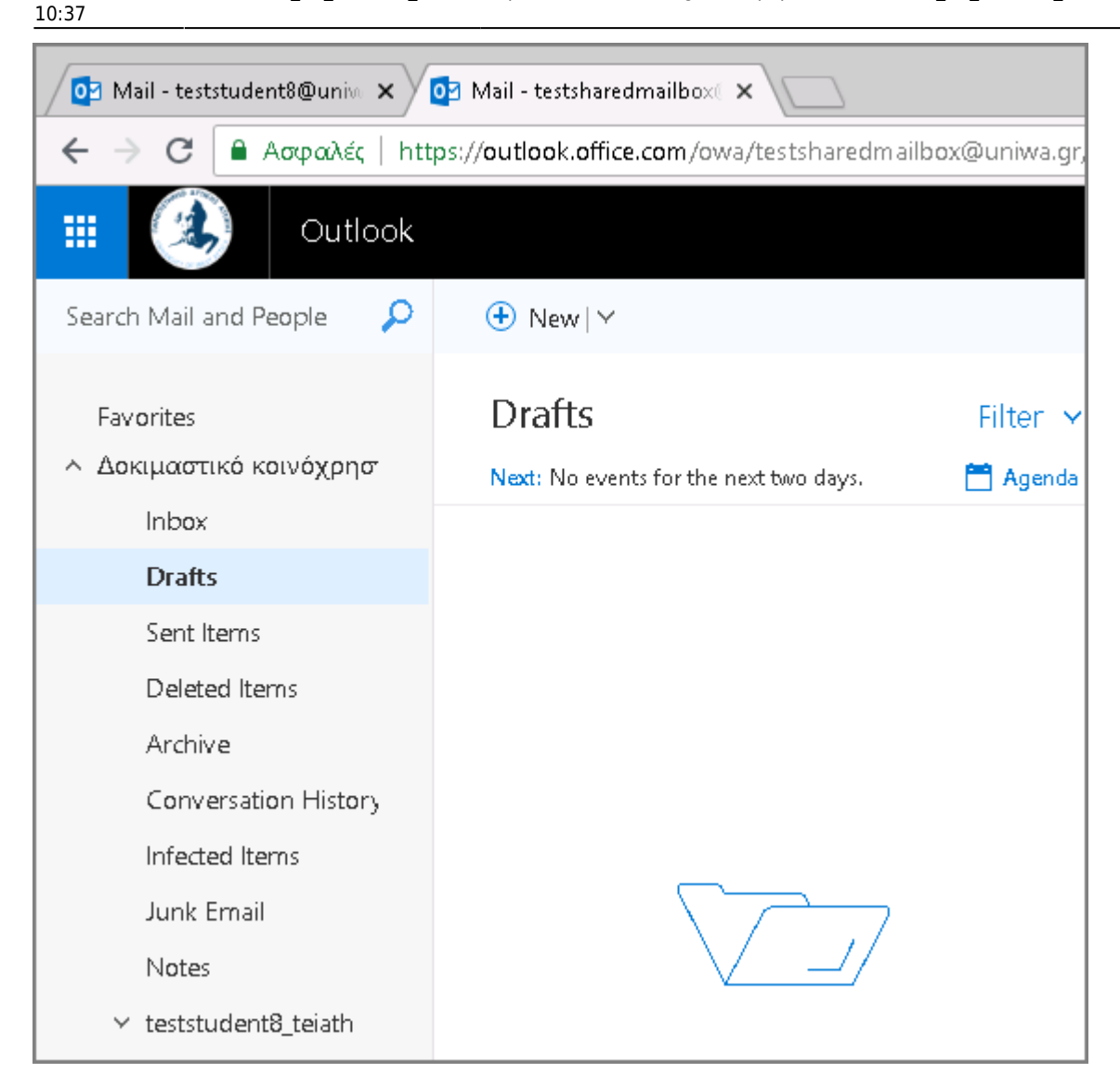

From: <https://wiki.noc.uniwa.gr/>- **UNIWA NOC Documentation Wiki**

Permanent link: **[https://wiki.noc.uniwa.gr/doku.php?id=instructions\\_for\\_webmail\\_shared&rev=1536219466](https://wiki.noc.uniwa.gr/doku.php?id=instructions_for_webmail_shared&rev=1536219466)**

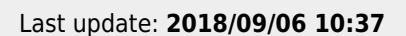

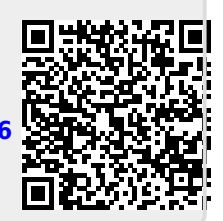